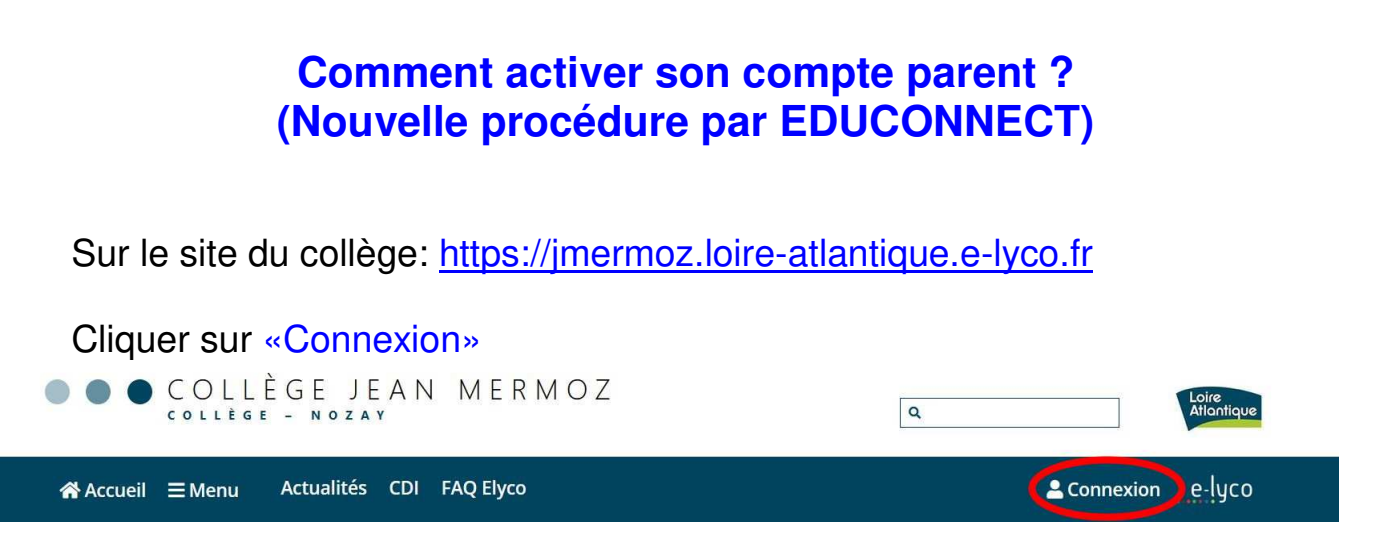

Dans la partie élève ou parent, cliquer sur «d'un établissement public ou privé»

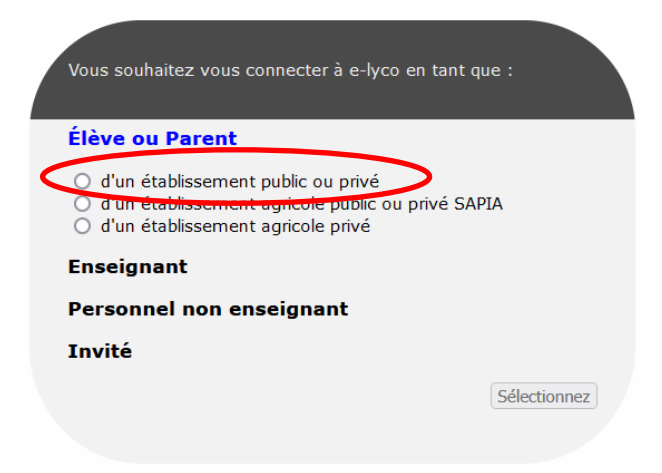

Vous arrivez alors sur cette page :

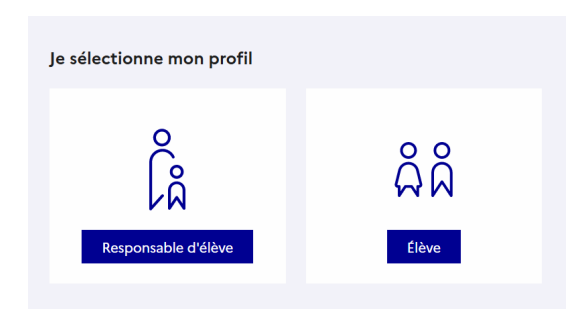

Vous cliquez sur « Responsable d'élève »

## **Deux méthodes s'offrent alors à vous pour accéder à elyco**

**METHODE 1** : Vous avez déjà un compte FranceConnect (compte utilisé pour accéder à impots.gouv.fr ou l'assurance maladie par exemple), vous pouvez utiliser ce compte pour accéder à elyco.

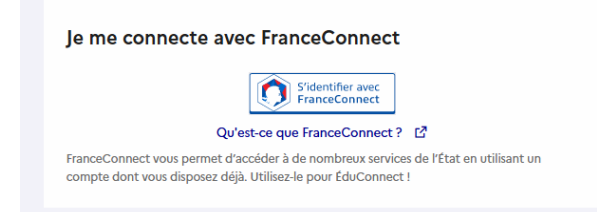

**METHODE 2** : Vous pouvez aussi utiliser un compte EduConnect qu'il va falloir créer (ou que vous avez déjà crée antérieurement).

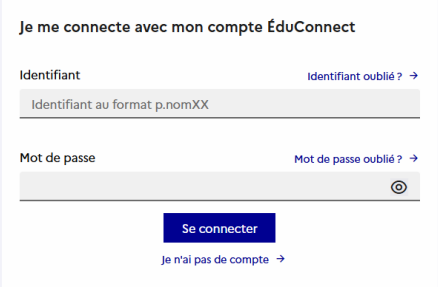

- Si vous connaissez vos identifiants, il suffit de les renseigner puis de cliquer sur « Se connecter »
- ▶ Si vous avec déjà eu un compte EduConnect mais que vous avez oublié votre identifiant ou votre mot de passe, il suffit de suivre les procédures en cliquant sur les liens évoquant ces oublis. Vous obtiendrez les informations par SMS ou E-mail suivant votre choix.
- Si vous n'avez jamais eu de compte EduConnect, il va falloir créer un compte en cliquant sur le lien « Je n'ai pas de compte » se trouvant en dessous du bouton « Se connecter ».

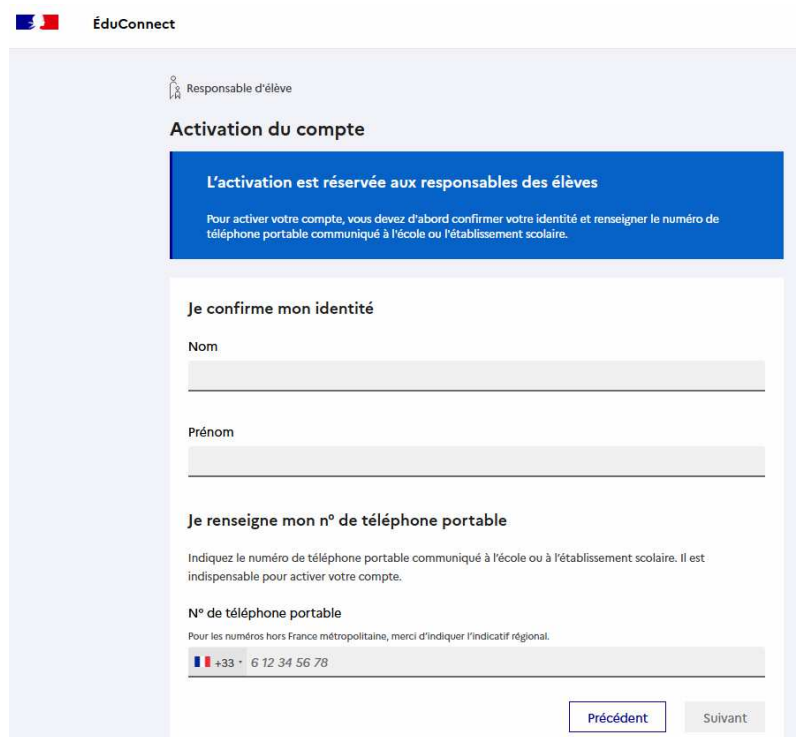

Après avoir renseigné votre identité et votre numéro de téléphone portable, des informations concernant vos enfants vous seront demandées afin de certifier votre identité. Notez bien votre identifiant et votre mot de passe.

Remarque : Si un message vous informe que vous avez déjà un compte Educonnect, vous pouvez retrouver votre mot de passe et/ou votre identifiant en revenant en haut de cette page.

Si vous avez plusieurs enfants scolarisés, il sera possible de les rattacher à ce nouveau compte lors de la première connexion.

Si vous n'avez pas indiqué de téléphone portable lors de l'inscription au collège, il faut prendre contact auprès de l'établissement avant d'activer le compte.

## ACCES A PRONOTE

L'accès à pronote ne peut se faire qu'en utilisant ses identifiants EduConnect (ou FranceConnect).

Pour cela, accédez au site elyco du collège : https://jmermoz.loire-atlantique.e-lyco.fr

Connectez-vous en utilisant votre compte EduConnect en suivant la même procédure que précédemment.

Sur la première page du site « privé », un lien vous permettra d'accéder à pronote :

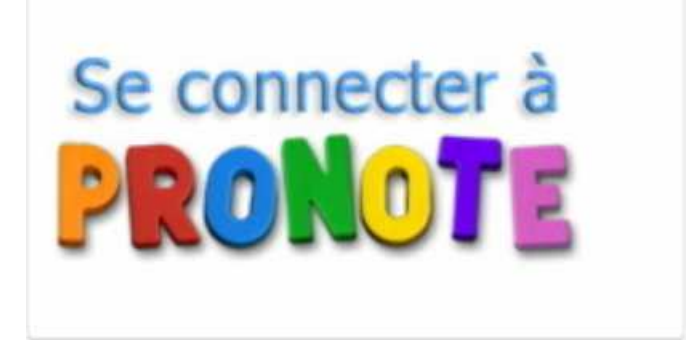

En cliquant sur ce lien aucun mot de passe supplémentaire ne vous sera demandé. Vous accéderez directement à pronote pour suivre la scolarité de votre enfant.

## **Application mobile pronote**

Si vous souhaitez utiliser l'application pronote pour mobile, un QR code vous sera demandé.

Vous pouvez récupérer ce QR code en cliquant sur le symbole en haut de la page pronote à laquelle vous venez d'accéder.

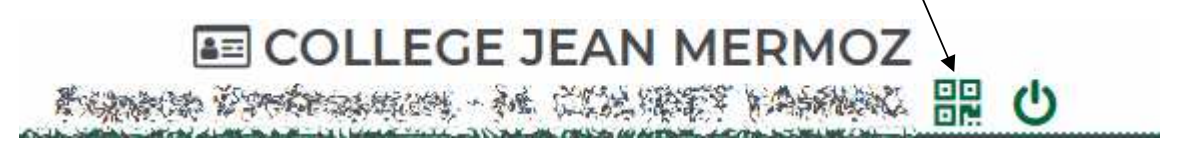

Lors de la connexion sur l'application pronote, vous pourrez créer un compte pour accéder à l'application.

Lors de cette procédure, vous serez de nouveau amener à vous connecter en utilisant vos comptes EduConnect.